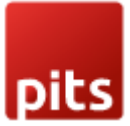

# Cart Weight Shipping Price

## INSTALLATION Requirements

- PHP 7.0 or later.
- Magento 2.2 or later.
- No Third-Party plugins required. This extension is self-sustained.

## INSTALLATION STEPS

To install Custom shipping rates module, follow the steps below.

Step 1: Download Custom shipping rates module.

Step 2: Access your web server directories and unzip and upload the content of the zip file to app/code/Pits/Customshipping/ directory.

Step 3: Run below commands on terminal

- php bin/magento setup:upgrade
- php bin/magento setup:di:compile
- php bin/magento setup:static-content:deploy

#### ADMIN CONFIGURATION

1. Login to the Admin and choose Stores  $\rightarrow$  Configuration  $\rightarrow$  Sales  $\rightarrow$  Shipping Methods → Custom Shipping . Please see the below screenshots.

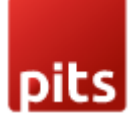

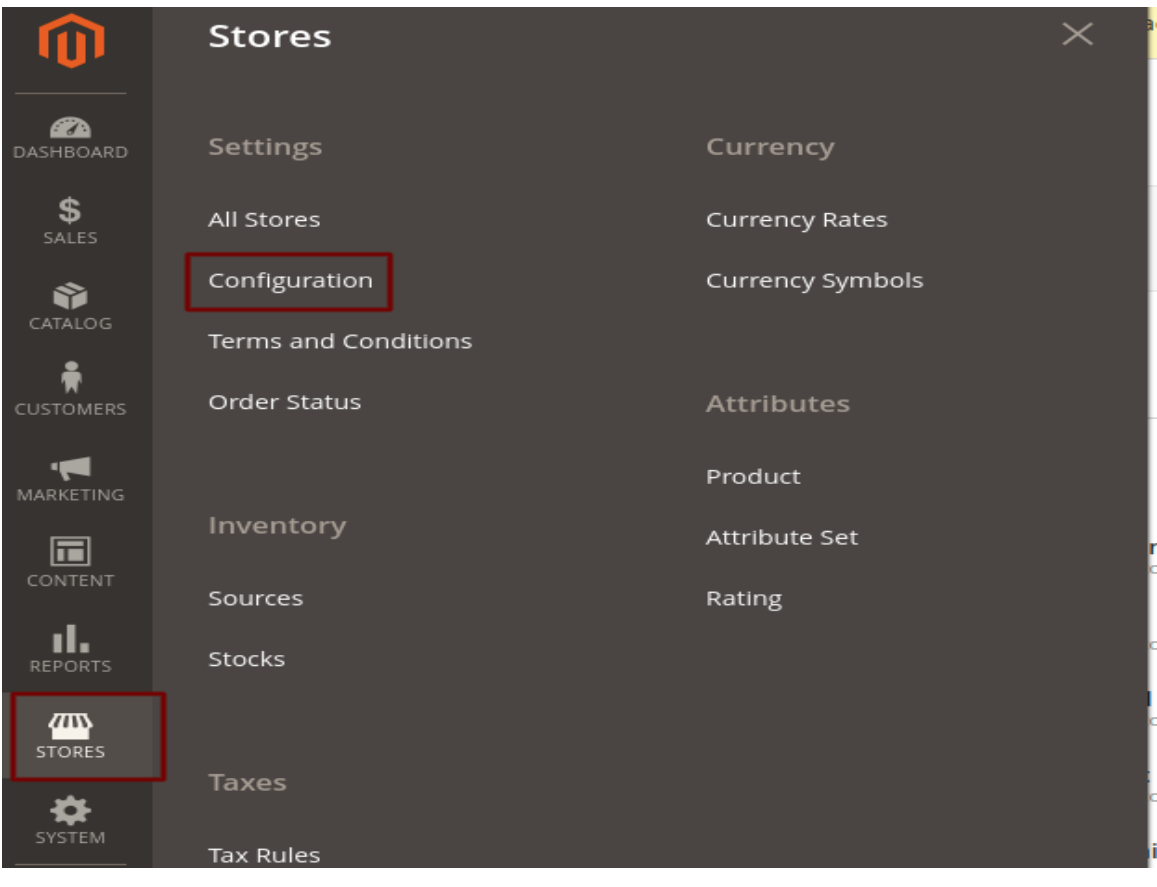

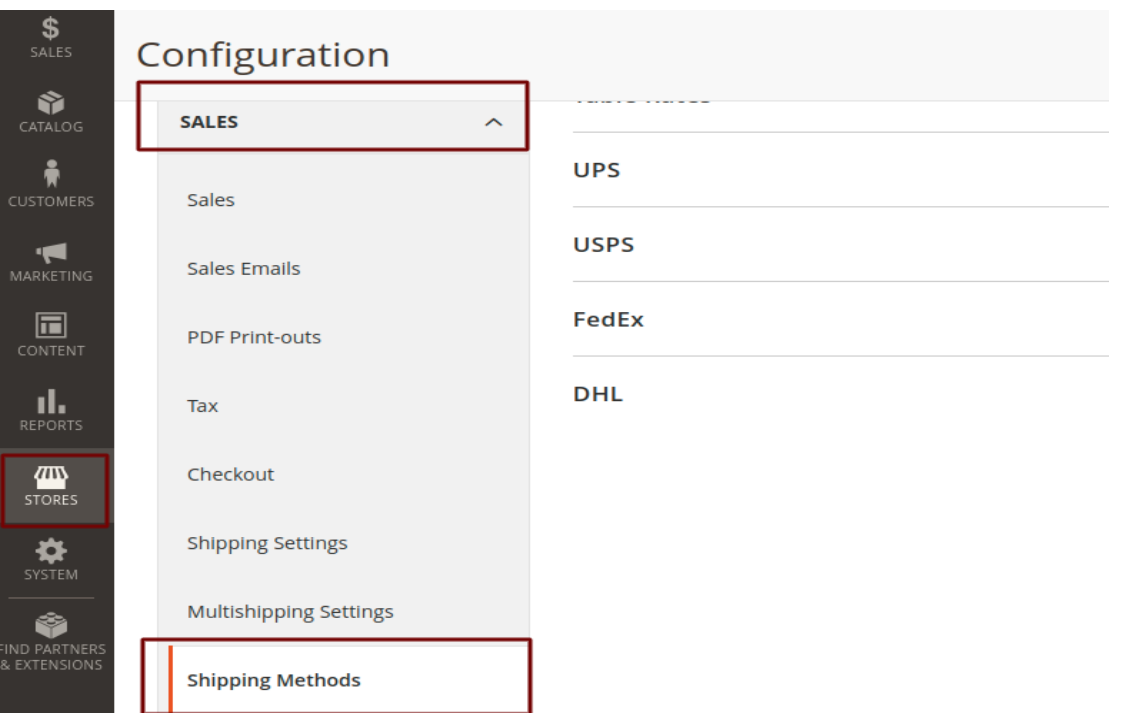

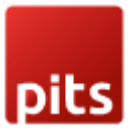

2. Configure the custom shipping method.

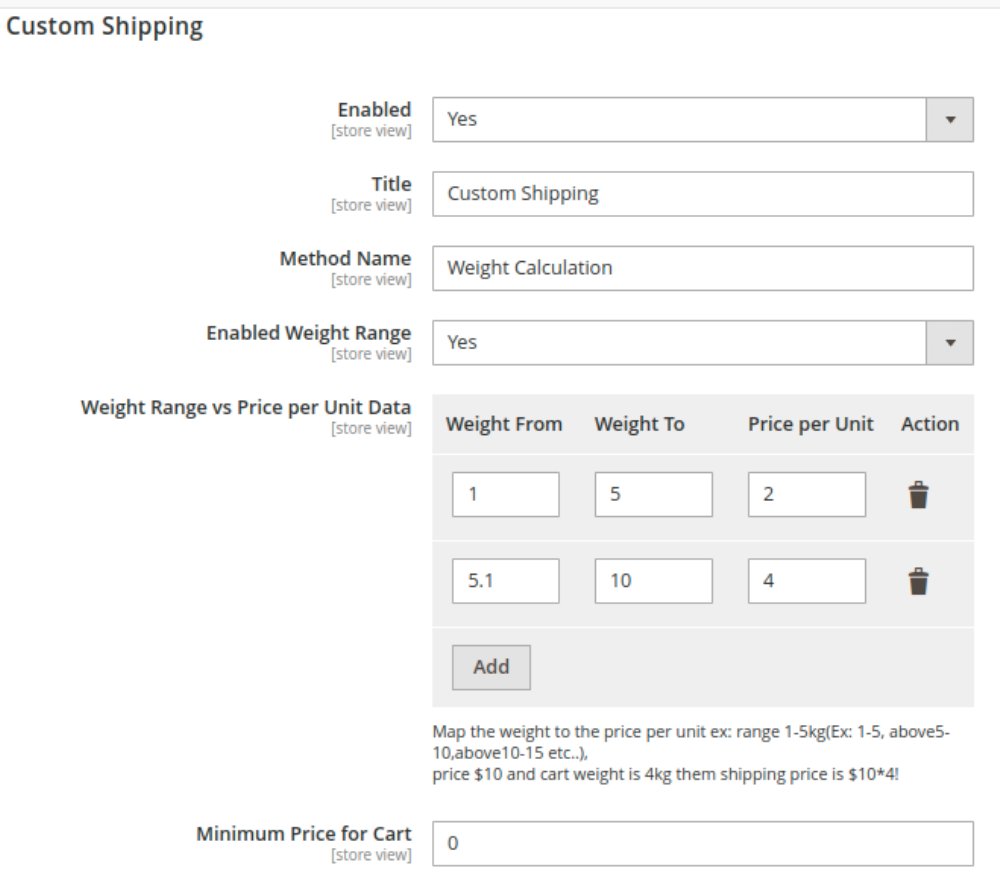

- Enabled To enable the module
- Title Enter the shipping method title, this name will show in frontend.
- Method Name Enter the method name, this name will show in frontend.
- **Enabled Weight Range**  $-$  By enabling this configuration, you can add different weight range prices in 'Weight Range vs. Price per Unit Data' section.
- Weight Range vs. Price per Unit Data  $-$  You can map the weight to the price per unit. Please see the below image.

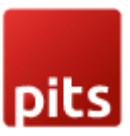

Weight Range vs Price per Unit Data [store view]

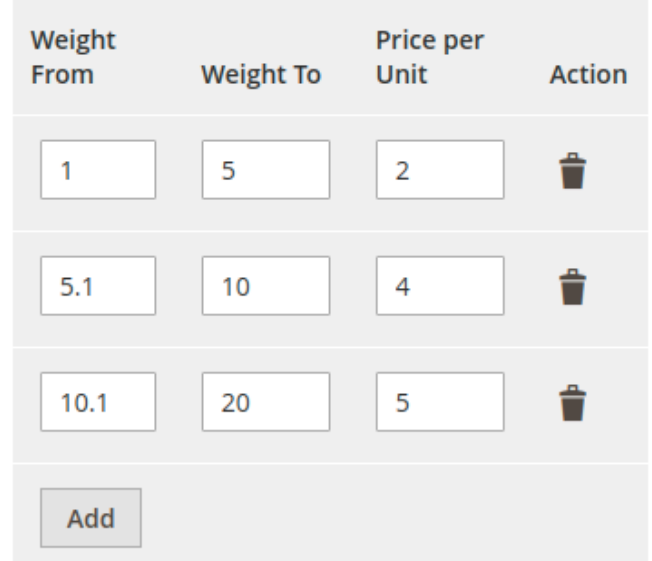

Shipping price will be calculated based on the total weight of the products in the cart. *For example, assume we have two products Product A and Product B with weights 2 and 4 respectively. Then the total product weight is 6. The shipping price is then calculated using the equation total weight \* price per unit. That is, 6 \* 4 = 24*

• Price Per Unit  $-$  If you have not enabled the 'Enabled Weight Range', then you can give a static price per unit value.

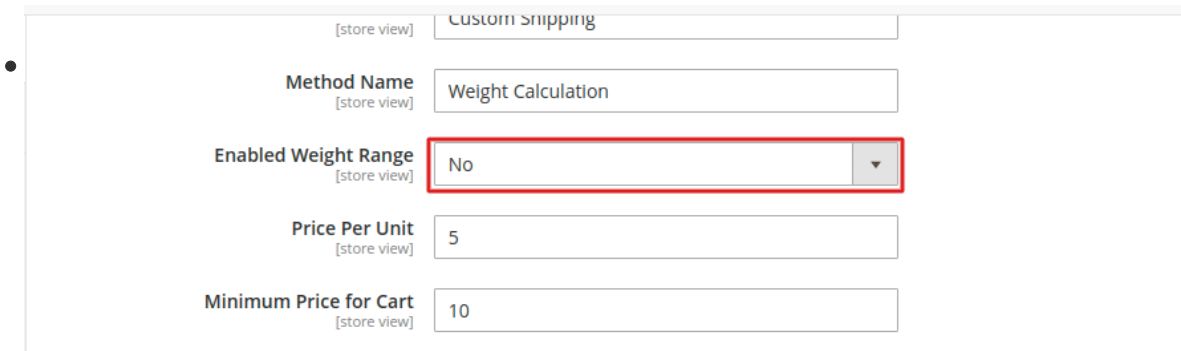

Minimum Price for Cart – This value will be taken as shipping price when calculated shipping price is less than minimum price for cart mentioned here or the total product weight in the cart is not in the specified weight range.

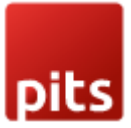

# HOW IT WORKS IN THE FRONTEND

Go to the checkout page and enter the shipping details and check shipping method.

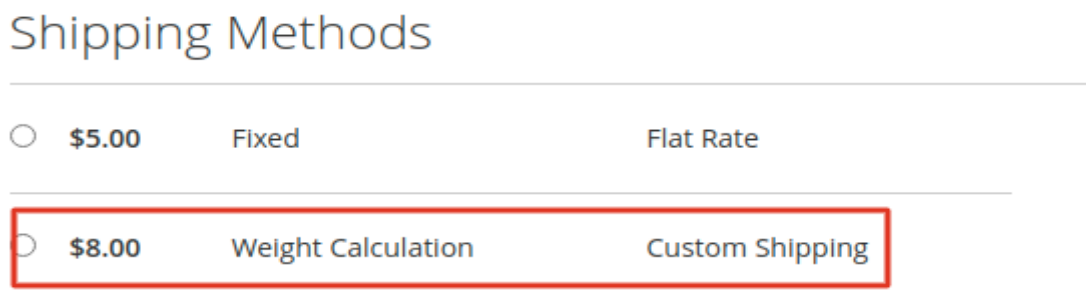

#### **SUPPORT**

If you have questions, use our contact form in webshopextension.com or email at info@webshopextension.com